# 医薬品コード検索 操作方法

- ※ HOT 番号・JAN コード・厚労省コード・YJ コード・調剤包装単位コード・販売包装単位コード・レセプト電算処理シス テムコードを検索できます。
- ※ 製造中止・販売中止・経過措置日も確認できます。

# 【検索画⾯】

調べたい検索項目に検索したいキーワードを入力して検索してください。

検索画面の項目名をクリックすると項目の説明を表示します。

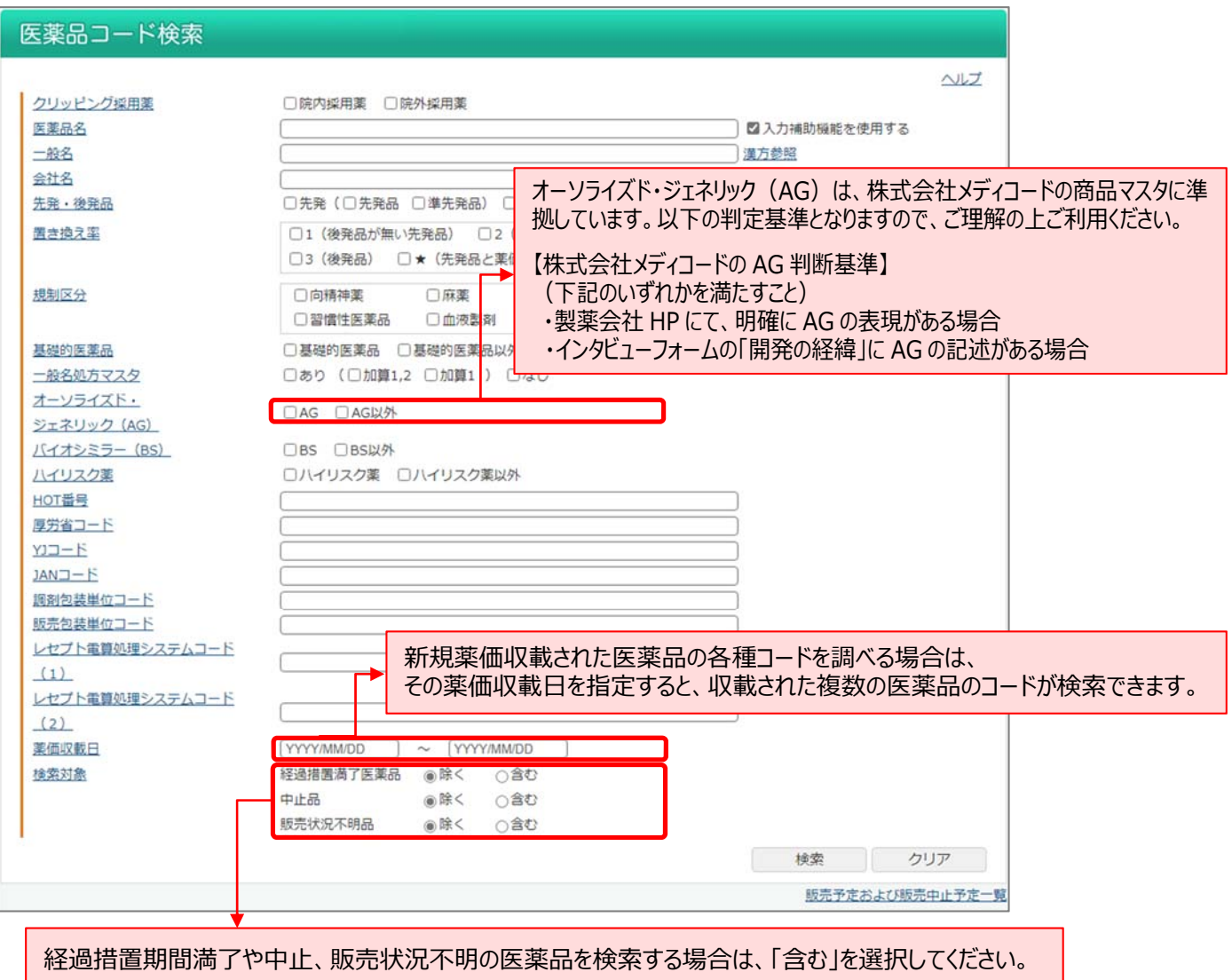

※販売状況不明品とは、販売中止を確認出来ないまま SAFE-DI 上更新を停止した製品です。

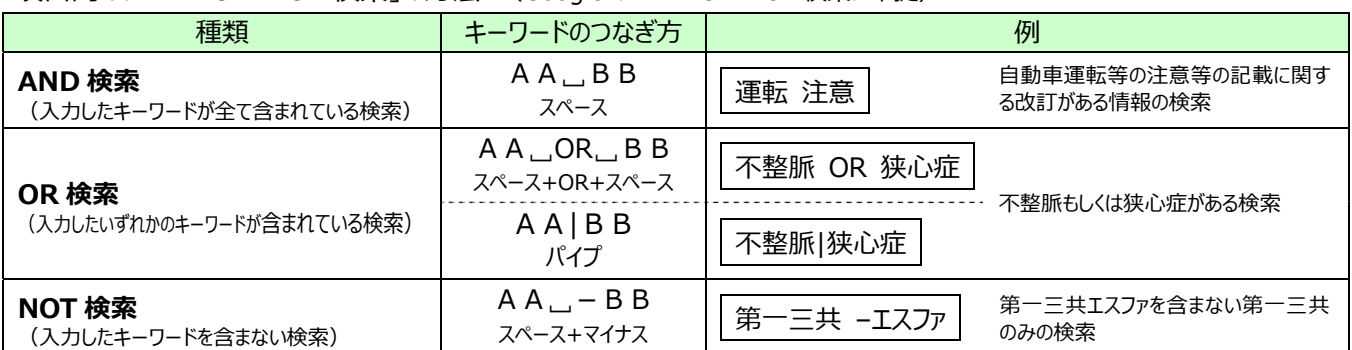

## ┃【一覧画面】

検索結果を一覧(医薬品名、会社名、規格単位、包装、販売開始予定日、中止予定日(製造中止・販売中止・経過 措置日)、各種コード)で表示します。

HOT 番号・JAN コード・調剤包装単位コード・販売包装単位コード・厚労省コード・YJ コード・レセプト電算処理システムコード(1・2)

### 画⾯上部で表⽰件数を変更できます。(50、100、200 件)

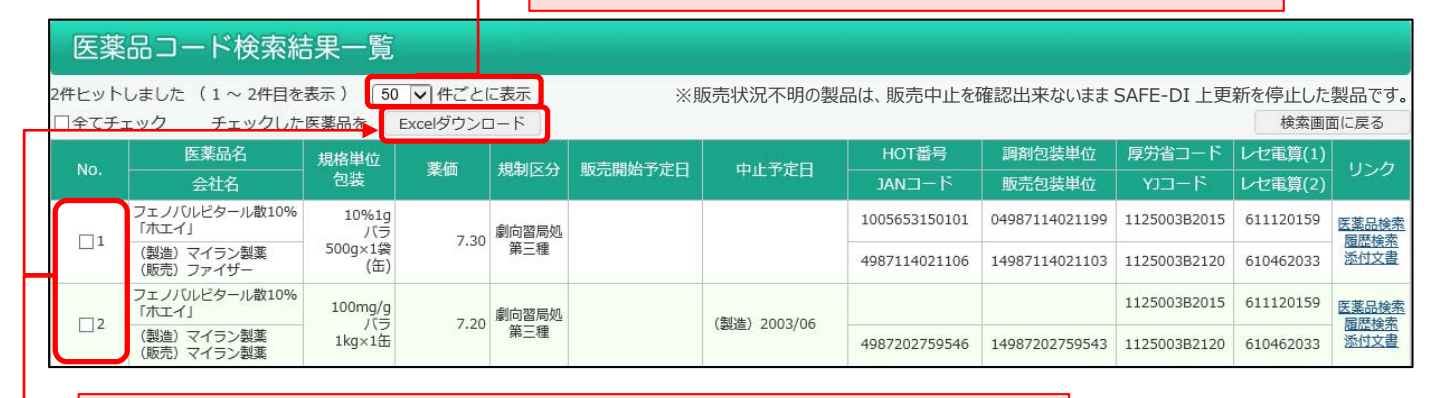

医薬品コード情報を Excel でダウンロードする場合は、該当医薬品にチェックを付け、 ⼀覧表の上部の[Excel ダウンロード]ボタンをクリックしてください。

#### 例)Excel ダウンロード

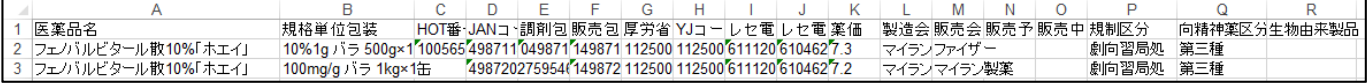

#### ■データ提供

• 医薬品コード情報:株式会社メディコード

**SAFE-DI**